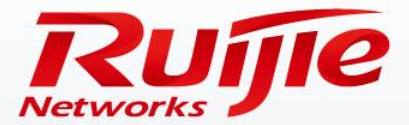

# **RG-RSR77 Series Router Installation and Initialization**

www.ruijie.com.cn

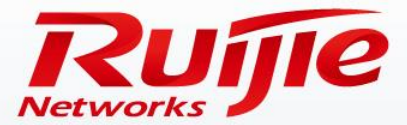

### **Contents**

- Device Installation
- Initialization Configuration

www.ruijie.com.cn

### **Preface**

# Audience

Ruijie business partners and customers who are responsible for configuring and maintaining Ruijie wireless devices.

# Revision History

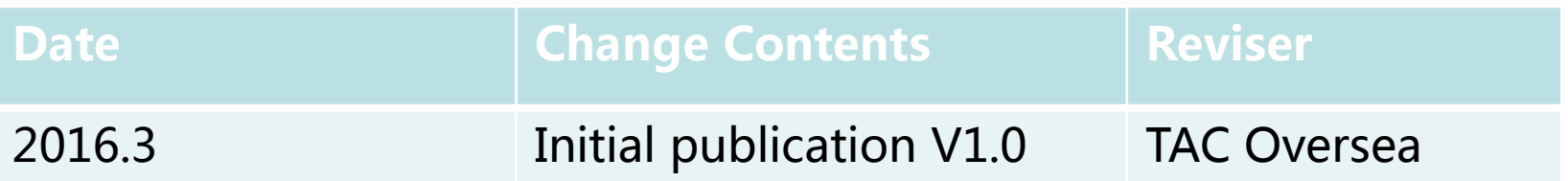

Note :

For more detail configuration , see configuration guide for each product . you can download configuration guide at [http://www.ruijienetworks.com](http://www.ruijienetworks.com/) For more technical enquiry , you can visit Ruijie Service portal at [http://case.ruijienetworks.com](http://case.ruijienetworks.com/) . You need to sign up before submit a case.

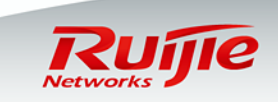

**Preparations Chassis to a Specified Position and Connecting Cables Installing the Supervisor and Cards Power-on Check**

### Safety Notes

- ① Do not install the devices in a wet place and keep them away from liquid.
- ② Keep routers away from heat sources.
- ③ Check that routers are properly grounded. Do not remove cables when the power is not interrupted.
- ④ Wear an ESD wrist strap during installation and maintenance.
- ⑤ Do not wear loose clothes during installation to avoid hooking components and causing damage. Therefore, fasten clothes ribbons, scarves, and sleeves.
- ⑥ Place tools and components away from passageways to prevent collision.
- ⑦ It is recommended that UPSs be used to prevent power interruption and power interference.

### Ambient Requirements

- ① Temperature: 0℃ to 45℃
- ② Relative humidity: 10% to 90%
- ③ Anti-interference: far away from high-power, high-frequency, or large-current devices

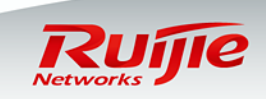

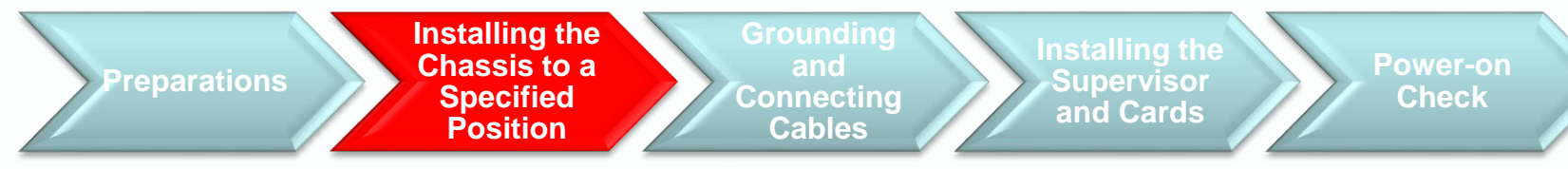

### **Steps of Installing the Chassis in a Cabinet**

- ① Before installing the chassis in a cabinet, check that the cabinet space is sufficient, and read the *RG-RSR77 Series Router Hardware Installation and Reference Guide* to get familiar with relevant installation notes and device size information.
- ② The device should be installed in a cabinet straightly and smoothly. If you feel obstruction, check whether the cabinet or device slots are damaged or deformed. Do not install the device with brute force.
- ③ The RG-RSR77 series routers are very heavy and they should be installed at the bottom of cabinets.
- ④ It is recommended that you install an empty chassis in the cabinet first and then install line cards.
- ⑤ When installing a device in a cabinet, all side screws of the device rather than screws only in the diagonal lines or only some side screws should be tightened.
- ⑥ It is recommended that a bracket be used to reinforce each device based on the cabinet layout.
- ⑦ To ensure proper running of the heat dissipation system of the device, certain space (5-10 cm) must be reserved between the device and the cabinet sides and 1U space should be reserved between devices. For enclosed-type cabinets (with windproof glass cabinet doors), space should be reserved between the device and cabinet front and rear panels. Otherwise, it is recommended that the cabinet front and rear panels be dismantled.
- ⑧ The RSR77 uses the side heat dissipation mode in which air flows in from the left side and flows out from the right side. Do not block the side ventilation holes because of cabling during installation. Otherwise, hot air circulates in and out of the device.

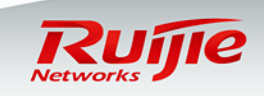

**Preparations**

**Grounding and Connecting Cables**

**Installing the Supervisor and Cards**

**Power-on Check**

#### **There Is a Ground Bar in the Installation Environment (Recommended)**

① Remove the ground screw from the rear panel of the device.

**Chassis to a Specified Position**

- ② Put the OT terminal of the ground cable delivered with the device on the ground screw of the chassis.
- ③ Install the ground screw with the OT terminal to the ground hole, fasten it with a screwdriver, and connect the other end of the ground cable to the ground bar of the equipment room.

### **There Is No Ground Bar in the Installation**

#### **Environment**

When there is no ground bar in the environment where the device is to be installed and the device adopts AC power supply, the PE cable of the AC power supply needs to be grounded. Check whether the PE cable of the AC power supply is properly grounded in the power distribution room or on the AC transformer side.

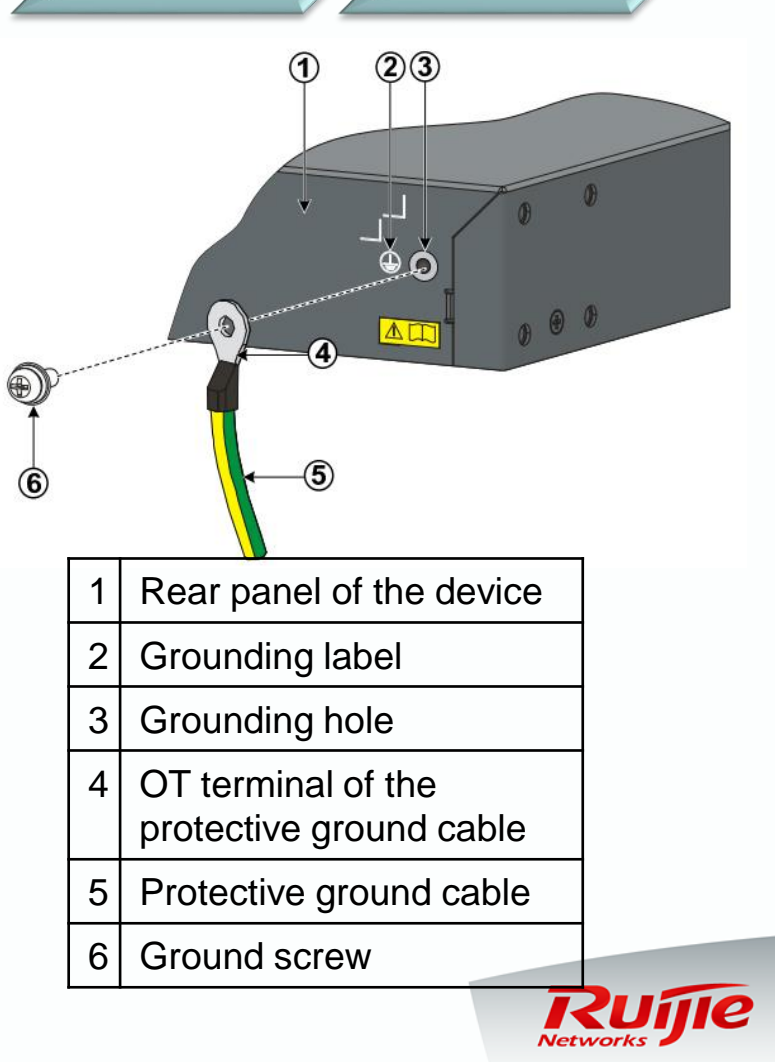

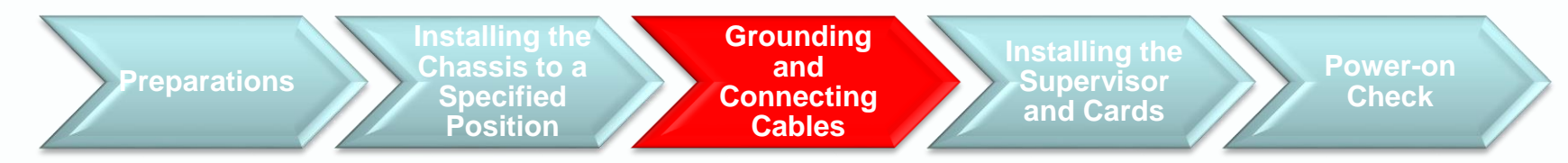

#### **Connection Cable Requirements**

- ① AC power: 100-240 V~/50-60 Hz
- ② The power cable is a 3-wire cable. It is recommended that the single-phase three-wire socket with neutral-point connector or multi-functional microcomputer power socket be used.

### **Installing the Power Cable**

- ① After confirming that the power switch of the router is turned to the OFF position, insert one end of the power cable delivered with the router into the power module socket on the rear panel of the router chassis, and then insert the other end into the AC power socket.
- ② Turn the power switch of the router to the ON position.
- ③ Check whether the power indicator on the front panel of the router is on. If it is on, the power connection is correct.

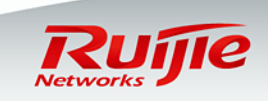

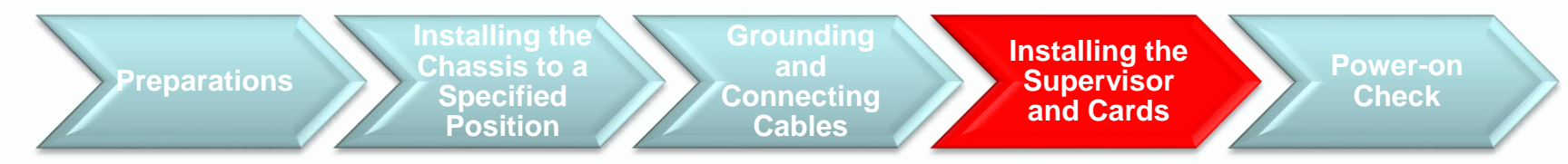

#### Installing the Supervisor

- ① Operators should face the front panel of the router.
- ② Align the router supervisor with the opening edge of the supervisor slot on the front panel of the router.
- ③ Push the router supervisor into the router, raise the self-locking levers on the panel of the router supervisor and push them inwards till the router supervisor is in close contact with the front panel of the router.
- ④ Tighten the fastening screws on the router supervisor.

### **Notes**

- ① Though the device support hot swap, it is recommended that the device be powered on after cards are installed completely.
- ② Before installing the router supervisor, check that the ID of the slot for accommodating the router supervisor is M1 or M2. Do not insert the router supervisor into a line card slot. Otherwise, the control module will be damaged.

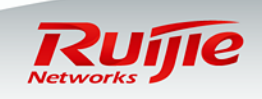

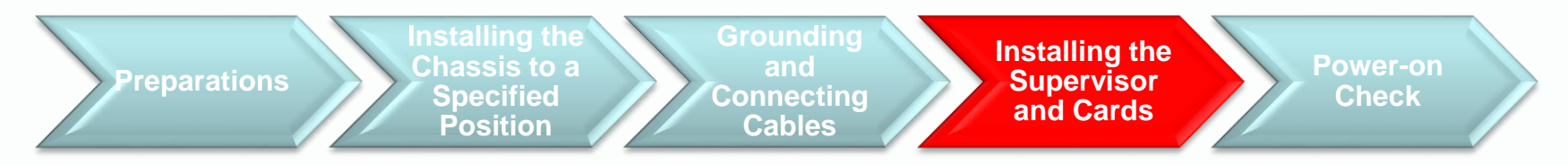

#### **Installing Cards**

- ① Operators should face the front panel of the router.
- ② Align a router card with the opening edge of the service slot on the front panel of the router.
- ③ Push the card into the router, raise the self-locking levers on the panel of the router card, and push them inwards till the card is in close contact with the front panel of the router.
- ④ Tighten fastening screws on the card.

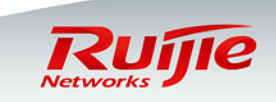

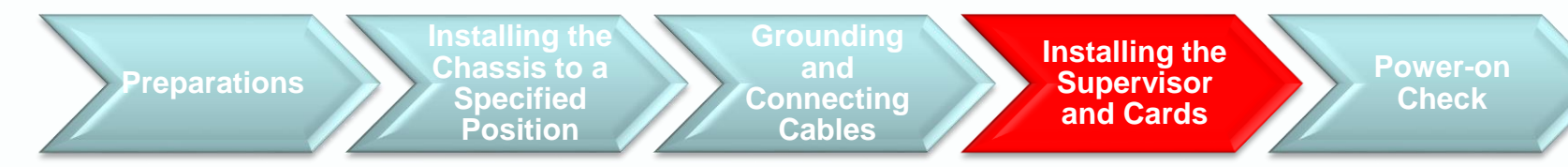

#### **Card Installation Notes**

- ① Before installing a router card, check the ID of the slot for accommodating the card. Do not insert it into the M1 or M2 slot. Otherwise, the card will be damaged.
- ② Insert router cards with light force smoothly. If you find it is difficult to push a card inwards, do not push it with brute force. Remove the card, check whether the card is aligned with the opening edge of the service slot on the front panel of the router, and then proceed with operations. Otherwise, the card may be damaged.
- ③ The SIP2 card has only one self-locking lever. Use the self-locking lever and the fastening screw during installation, to prevent uneven force and card damage. Raise the self-locking lever on the panel of the SIP2 card and push it inwards, and hold the fastening screw on the card and push it inwards till the card is in close contact with the front panel of the router. Then, tighten the fastening screws on the card.

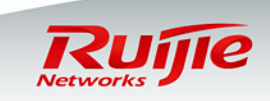

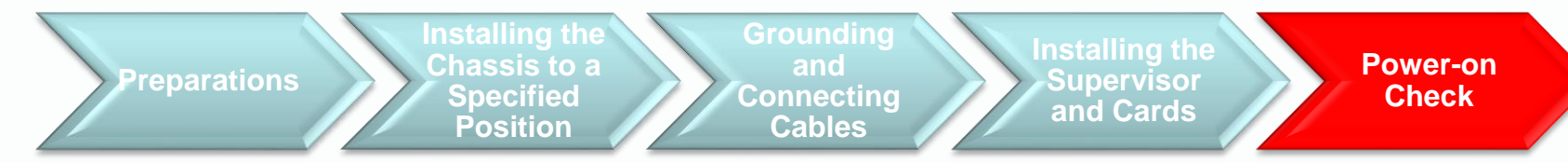

#### **1. Checking Whether Status Indicators Are Normal**

- ① Focus on whether fans and cards can be identified correctly, whether power modules are powered on successfully, and the status of the active and standby supervisors.
- ② Make judgment by observing indicators on the supervisor. For indicator meanings, see the product introduction.

### **2. Checking Whether Cards are Correctly Loaded**

① Run the **show version slot** command to check the actual loading status of cards. For details, see the maintenance section.

### **3. Checking the Version**

① Run the **show version** command to check that the version of the supervisor is consistent with that of cards and a late version is adopted. For details, see the maintenance section.

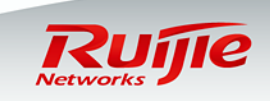

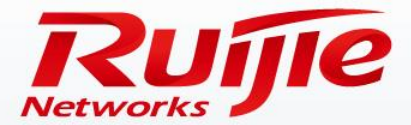

### **Getting Help**

■ Hardware Installation ■ Initialization Configuration

www.ruijie.com.cn

### Initialization Configuration

Recommended Initialization Configuration of the Device

#### **Host name (recommended):**

- Ruijie(config)#hostname XWRJ
- XWRJ(config)#

#### **Interface description (recommended):**

- XWRJ(config)#interface f0/0
- XWRJ(config-if-FastEthernet 0/0)#description To BJ
- **System clock (mandatory):** The system time is very import. Fault logs or CA certificate implementation relies on time stamps.
	- XWRJ#clock set 12:12:12 1 1 2012
- **Logging (recommended):** Logs are recorded in the flash memory. It is very useful to query historical logs after a fault occurs. Note: Debug logs can be recorded only after the log level is set to 7.
	- XWRJ(config)#logging file flash:log 2000000 7

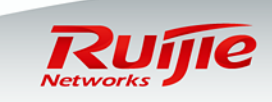

### Initialization Configuration

Recommended Initialization Configuration of the Device

 **Management IP address (recommended):** In general, loopback 0 is used as the management interface according to the customer network planning.

- XWRJ(config)#interface loopback 0
- XWRJ(config-if-Loopback 0)#ip address 1.1.1.1 255.255.255.255
- **Telnet (mandatory):** The telnet function must be configured for implementation of any network devices. If this function is not configured, a fault that arises can be handled only at site.
	- XWRJ(config)#enable secret 0 ruijie //The enable password must be configured if the telnet function is configured.
	- XWRJ(config)#lin vty 0 4
	- XWRJ(config-line)#password 0 ruijie
	- XWRJ(config-line)#login

#### **Password encryption (mandatory):**

• Router (config)# service password-encryption

### **Saving configuration (mandatory):**

• XWRJ#write

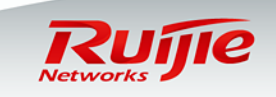

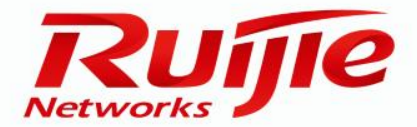

### Obtaining Help

### Self-service

- Official website of Ruijie Networks: [www.ruijienetworks.com](http://www.ruijienetworks.com/)
- Downloading of software and documents: [www.ruijienetworks.com/service.aspx](http://www.ruijienetworks.com/service.aspx) ftp: //partnetportal.ruijienetworks.com

Remote technical support

- Fault submission: case.ruijienetworks.com
- Live Chat(Skype): service\_rj@ruijienetworks.com